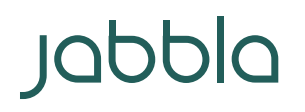

Foreestelaan 3 **B-9000 Gent** 

T +32 9 331 58 58 BTW BE 0462.146.107 info@jabbla.com www.jabbla.com

### Uitspraakwoordenboek ME4 > ME5

### In Mind Express 4

1. Heb je je stem nieuwe uitspraken aangeleerd?

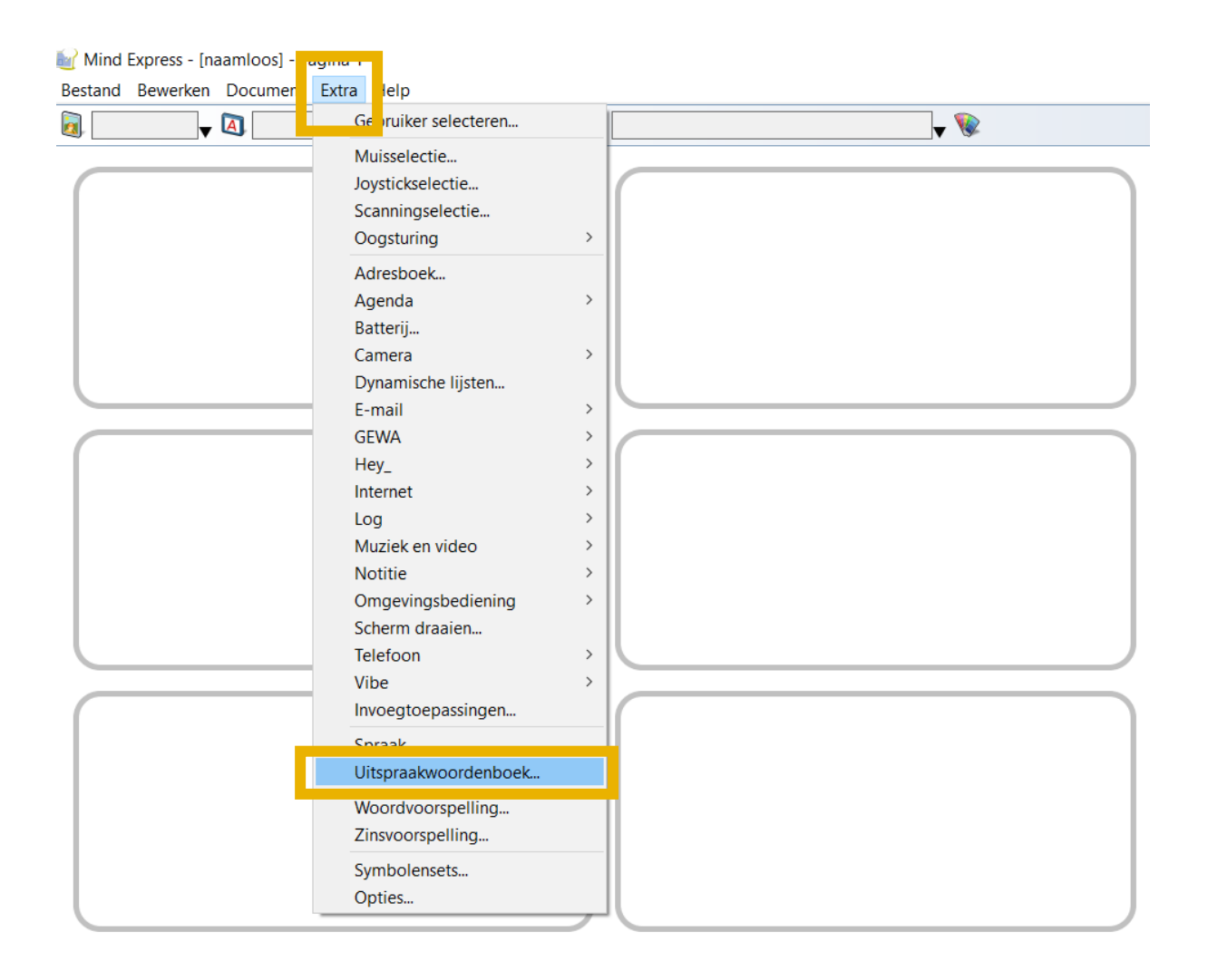

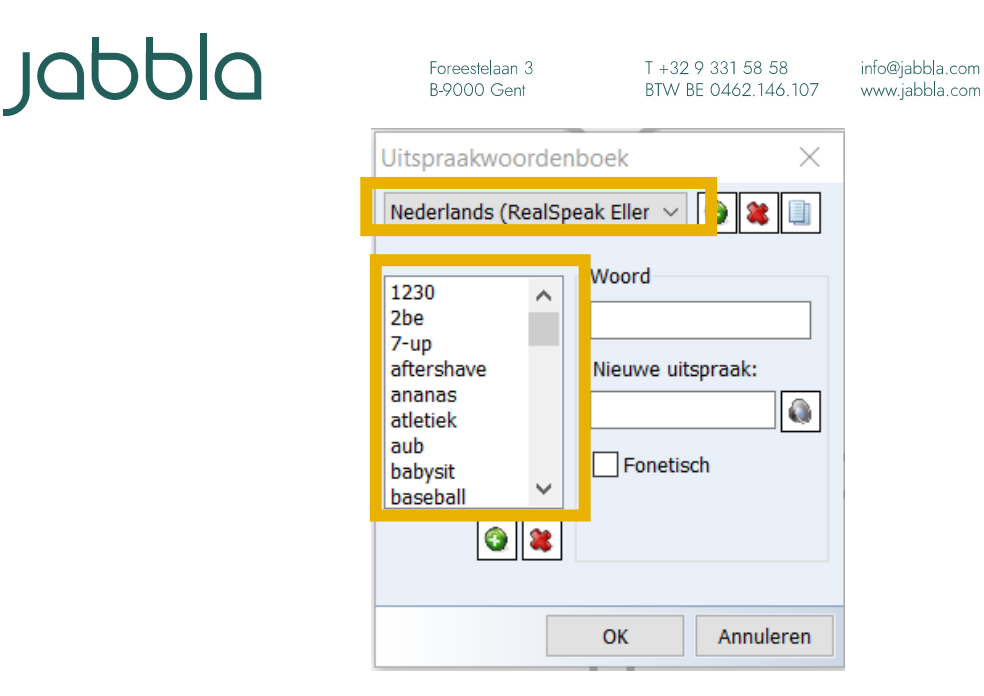

- 2. Zo ja, dan wil je dit uitspraakwoordenboek misschien wel importeren en gebruiken in ME5? Zo hoef je in ME5 je stem niet opnieuw deze uitspraken aan te leren.
- 3. Dit ME4-uitspraakwoordenboek staat op een specifieke locatie op je Windows-(spraak-) computer. Ga naar deze locatie.

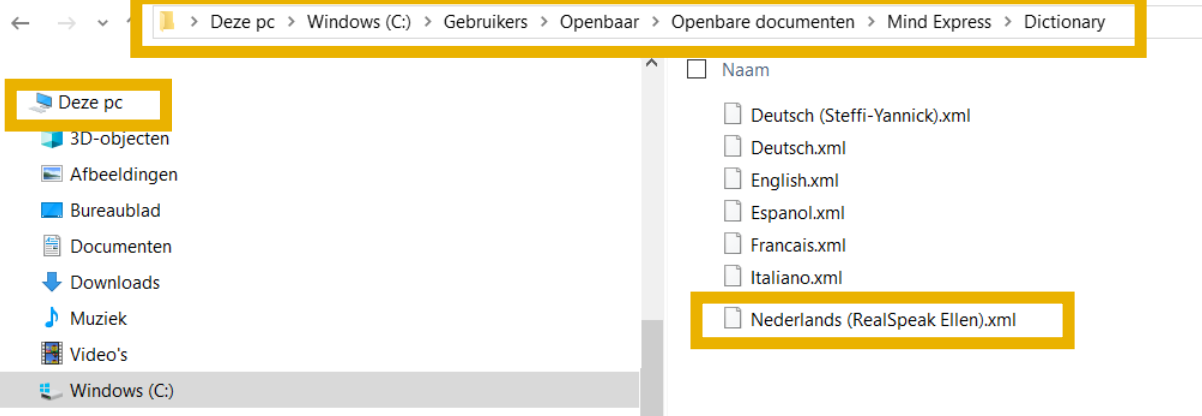

- 4. Maak op deze locatie een kopie van dit uitspraakwoordenboek:
	- a. via de sneltoetsen Ctrl+C en Ctrl+V
	- b. of via kopiëren en plakken

Vervolgens verschijnt een kopie van dit uitspraakwoordenboek (automatisch met de vermelding "kopie" in de naam).

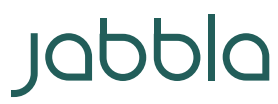

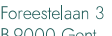

**A** TreeSize Free

Nieuw

Toegang verlenen tot

Eigenschappen

 $T + 3293315858$  info@jabbla.com

 $\left\langle \right\rangle$ 

 $\left\langle \right\rangle$ 

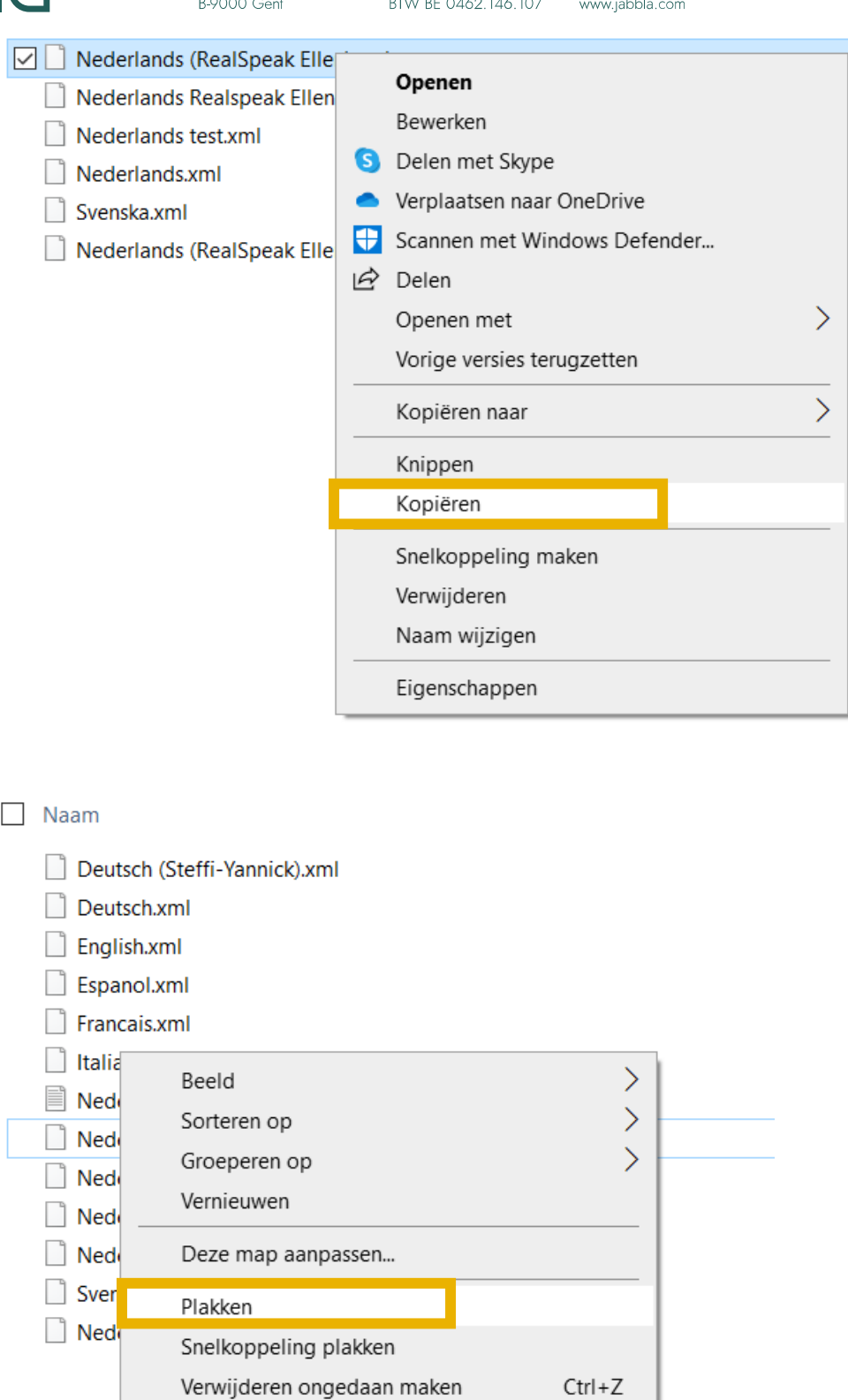

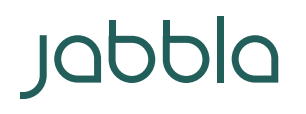

Foreestelaan 3 **B-9000 Gent** 

info@jabbla.com www.jabbla.com

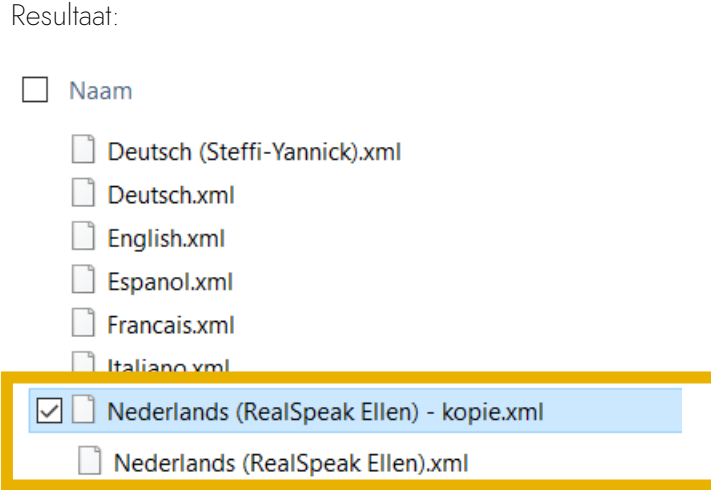

5. De uitspraakwoordenboeken in ME4 hebben een "xml"-extensie. In ME5 wordt gewerkt met een "dic"-extensie. Bijgevolg moeten we de kopie van het "xml"-uitspraakwoordenboek hernoemen en een "dic"-extensie geven. In de naam kan je na de ".", "xml" verwijderen en "dic" typen:

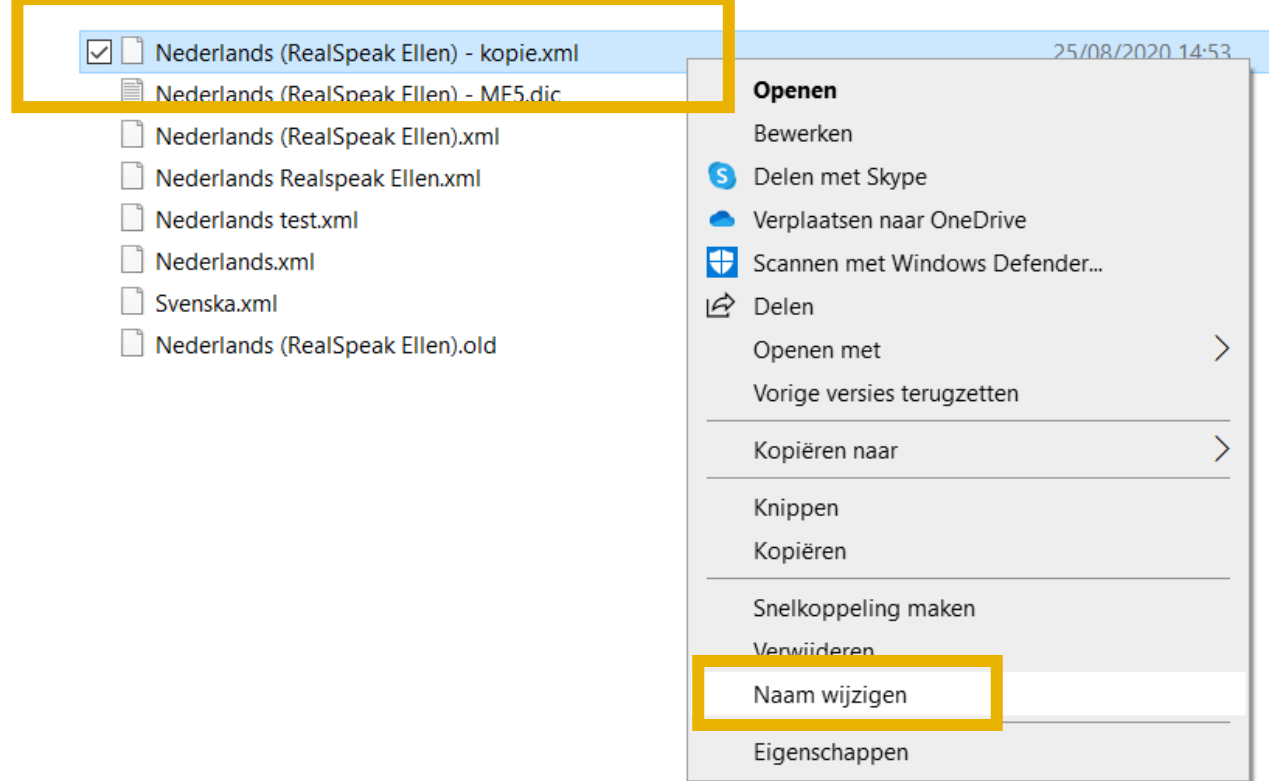

# **Jabbla**

Foreestelaan 3<br>B-9000 Gent

T +32 9 331 58 58 info@jabbla.com<br>BTW BE 0462.146.107 www.jabbla.com

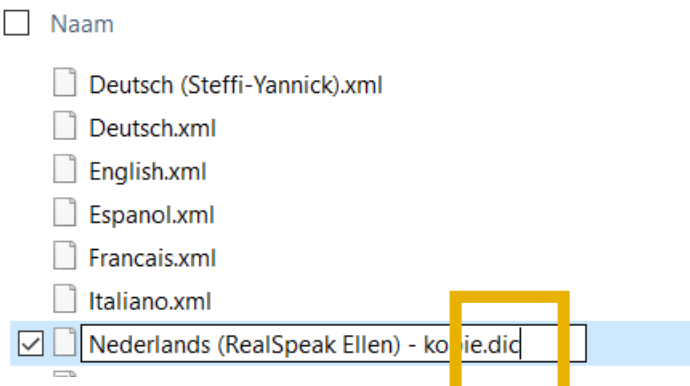

Resultaat: mogelijks krijg je nog een venster te zien, waarin je je bewerking moet bevestigen:

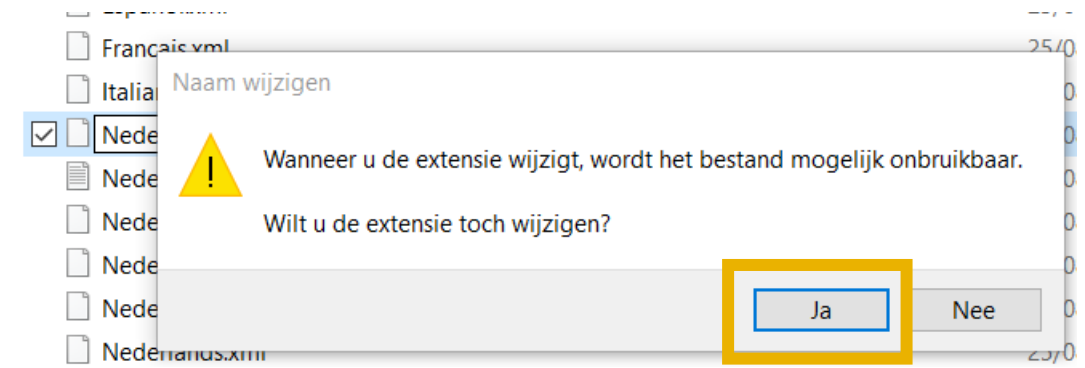

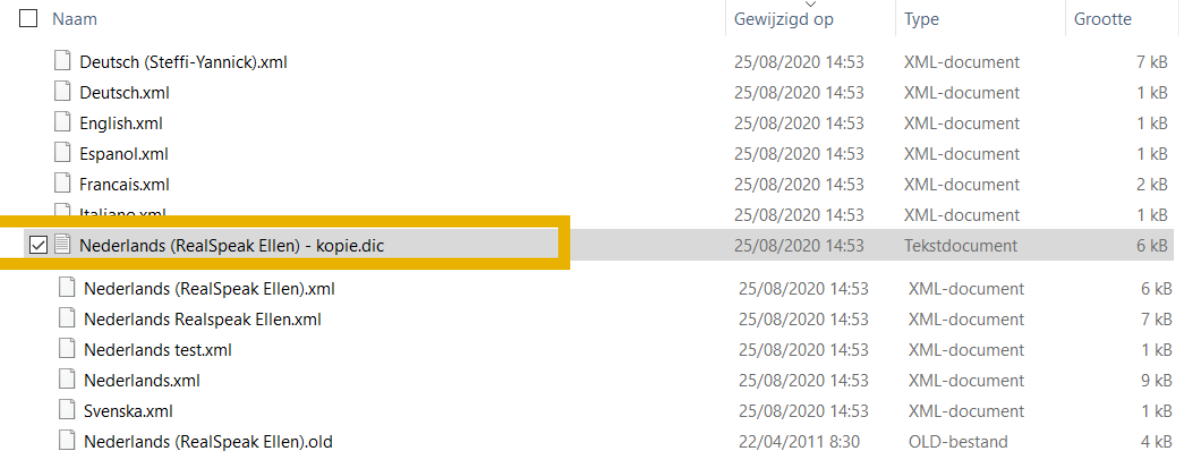

## jabbla

Foreestelaan 3 **B-9000 Gent** 

T +32 9 331 58 58 BTW BE 0462.146.107 www.jabbla.com

info@jabbla.com

#### In Mind Express 5

- 6. Nu heb je een "dic"-versie van je ME4-uitspraakwoordenboek. Dit kan je vervolgens importeren in je gewenste ME5-profiel(en):
	- a. Open ME5
	- b. Ga naar het gewenste profiel
	- c. Ga naar "Menu" > "Instellingen" > "Spraak" > "Uitspraakwoordenboek"
	- d. Scrol naar beneden in het Uitspraakwoordenboekvenster.
	- e. Klik op het icoontje naast "Lijst importeren"

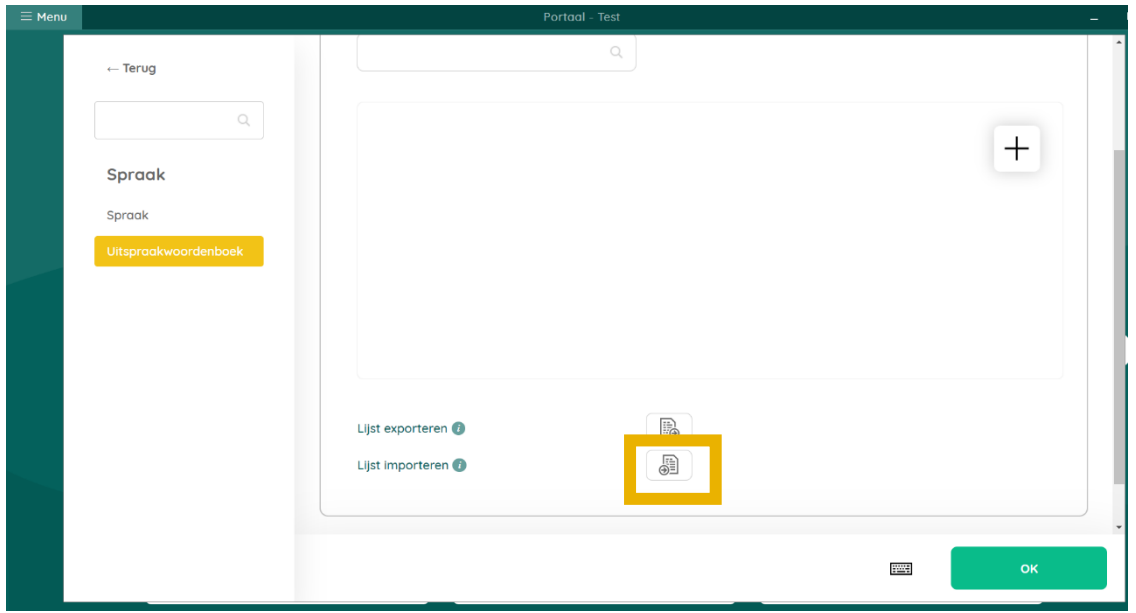

- f. Ga opnieuw naar de locatie, waar je "dic"-uitspraakwoordenboek opgeslagen staat
- g. Selecteer het bestand
- h. Bevestig je keuze ("Openen")

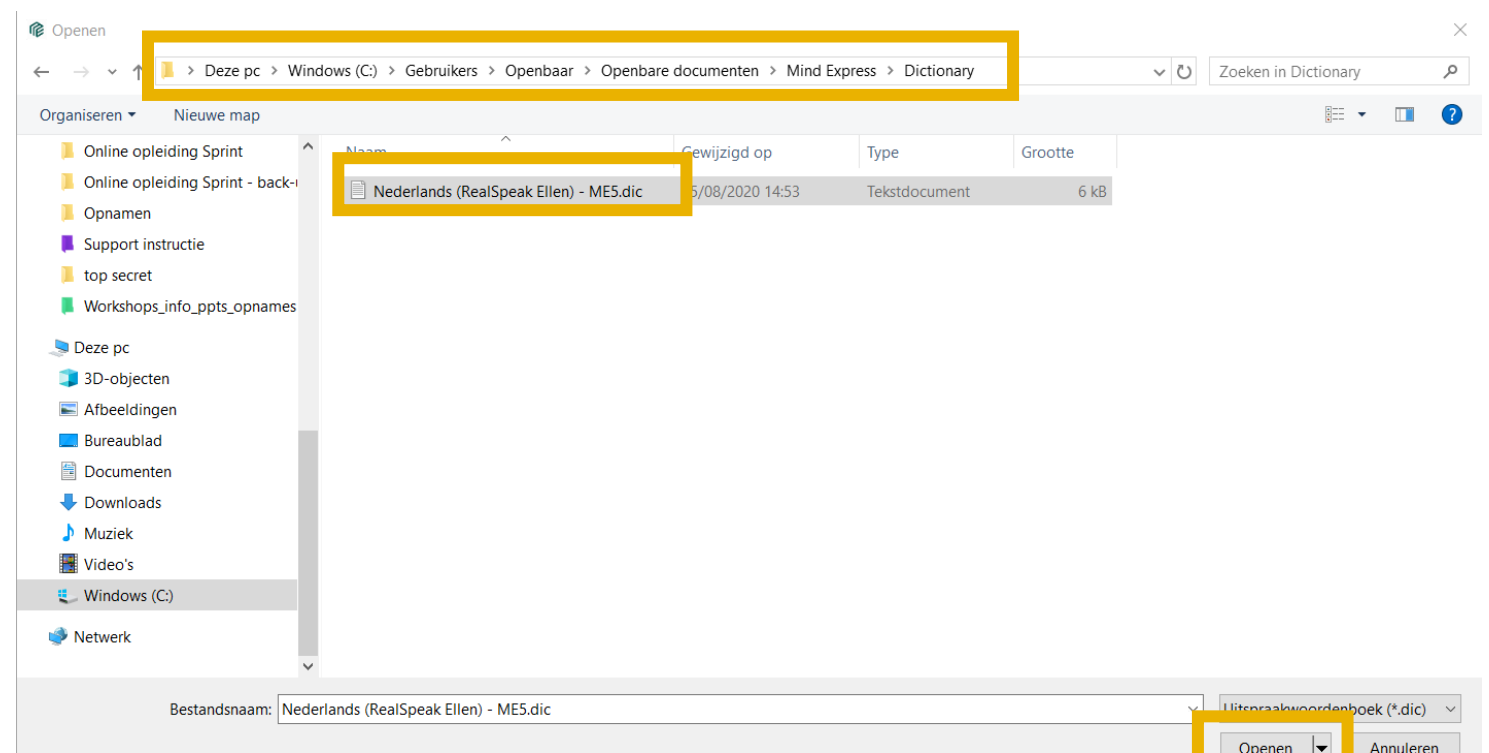

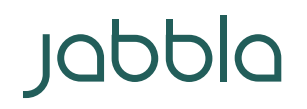

Foreestelaan 3<br>B-9000 Gent

7. Nu zou je ME4-uitspraakwoordenboek zichtbaar en operationeel moeten zijn in dit ME5 profiel.

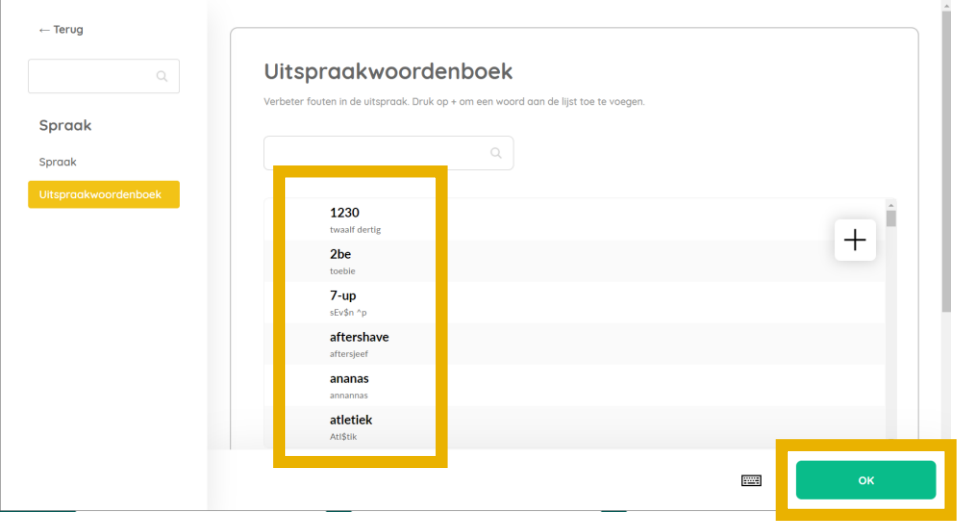